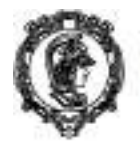

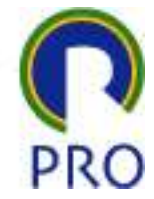

# **Título: Geração código – lê tabela**

*Palavras-chave: banco de dados, geração código, lê tabela*

#### **Funções básicas de manipulação de dados**

Toda aplicação, para funcionar, necessita uma série de rotinas básicas que são comuns. São elas:

- Entrada de dados tela com os campos a serem preenchidos e guardados no banco de dados
- Leitura do conteúdo do arquivo rotina para ler uma tabela e apresentar os dados na tela
- Manutenção de registro de tabela rotina para selecionar um registro e alterar o conteúdo já gravado

Tais rotinas são trabalhosas de programar, pois exigem muitas linhas de código e pelo menos dois arquivos para sua implementação. Esta rotina gera a leitura da tabela.

Para resolver essa questão e facilitar o trabalho de programação foram desenvolvidas algumas rotinas que, a partir de alguma informações do sistema em desenvolvimento, geram automaticamente esses programas.

*Autoria e data:*

Marcelo Pessôa – 16 abril 2014

*Versão: 1.0*

*Tecnologia: Web- HTML, CSS, PHP, MySQL*

*Escopo:*

Rotinas de acesso ao banco de dados para ler dados. Geração de código para leitura de dados.

#### *Descrição:*

O gerador de código nada mais é que uma rotina que grava um arquivo plano que contém o código PHP.

Uma série de perguntas é feita para obtenção dos parâmetros do código a ser gerado. Após isso é gerado o código propriamente dito.

Há, entretanto limitações dessa geração pois algumas premissas foram assumidas.

www.pro.poli.usp.br

Tel: 55 11 3091-5363 - Fax: 55 11 3091-5399 - 58o Paulo - SP - Brasil

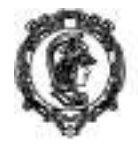

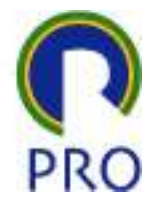

Trata-se de um conceito de automação da geração de código por ser repetitiva e padronizada. Não é um gerador completo, sofisticado pois é capaz de criar apenas poucas rotinas com limitações abaixo descritas.

### **Limitações**

O gerador atual gera apenas entrada de dados tipo texto. Pode ser usado para qualquer campo desde que se respeite a forma de armazenamento. Por exemplo campo tipo data exige o formato YYYY/MM/DD que, se não for respeitado, o conteúdo armazenado será nulo.

Não é feita consistência de dados.

Não é possível criar código para armazenamento em varias tabelas.

Para o programador, entretanto, é possível gerar o código e realizar as modificações pertinentes nos arquivos gerados para melhor adaptar ao projeto específico.

#### **Condições do ambiente**

Algumas premissas foram estabelecidas para a geração do código. Isso simplifica o código gerado e permite que a aplicação seja uniforme tanto na programação como na interface com o usuário.

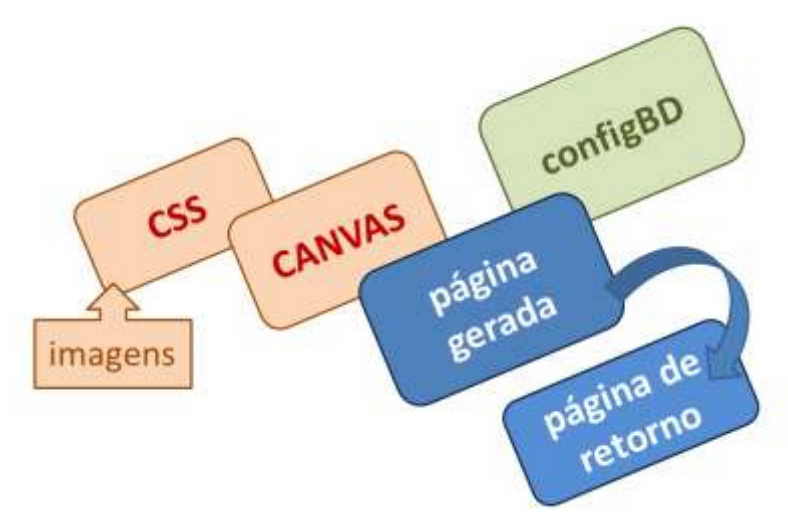

*Figura 1 – estrutura dos arquivos*

Há a necessidade da existência dos seguintes arquivos de ambiente:

- Configuração de banco de dados (config BD)
- Canvas tela padrão

Há a necessidade de algumas funções na aplicação:

- Cabecalho
	- o será solicitado o texto na orelha da página
	- o será solicitado o título da página

www.pro.poli.usp.br

Tel: 55 11:3091-5363 - Fax: 55 11:3091-5399 - 58o Paulo - SP - Brasil

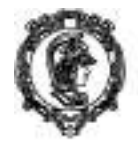

• Rodapé

É necessário fornecer o nome dos seguintes arquivos:

- Nome do arquivo a ser gerado (na verdade serão dois)
- Nome do arquivo de retorno

## **Descrição dos arquivos do ambiente**

Na configuração do banco de dados são fornecidas as informações de servidor, usuário, senha e é aberto o arquivo com o comando *mysqli\_connect*.

O canvas é uma tela padrão que facilita a formatação da tela gerada. O canvas usa dois arquivos:

- funções.php
- folha estilo.css

O primeiro arquivo segrega as funções gerais do sistema como menu, rodapé, funções de data, entre outras.

O segundo é uma folha padrão de estilo que determina todos os padrões de visualização e que necessita de outros arquivos de imagem para gerar a tela adequadamente.

No gerador de código existe um diretório específico onde são colocados os arquivos gerados. Nesse diretório é necessária a existência de duas pastas:

- **ca** onde são colocados todos os arquivos de apoio à aplicação como funcoes.php, canvas.php, configbd
- **estilo\_arquivos** onde são colocados o arquivo de estilo (folha\_estillo.css) e todas as imagens necessárias

Com essa padronização ficam segregados arquivos de apoio e arquivos da aplicação propriamente dita.

#### **Mecanismo de geração**

A geração de código nada mais é do que a criação strings em PHP que são gravados em um arquivo texto. A diferença é que os strings são comandos da própria linguagem PHP.

#### **Utilização do gerador**

O gerador possui uma tela de abertura com as informações a serem preenchidas. São elas:

www.pro.poli.usp.br

Tel: 55 11 3091-5363 - Fax: 55 11 3091-5399 - 58o Paulo - SP - Brasil

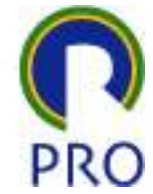

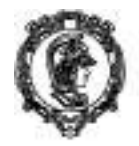

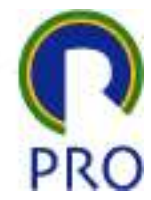

Preenchidas essas informações pode-se apertar o botão *Continua*. É gerada a primeira página com o nome especificado.

Nesta segunda página há um botão *Continuar arquivo gravação* que, quando pressionado, gera a segunda página de gravação dos dados. Esse segundo arquivo possui o mesmo nome do anterior acrescido de *\_grava*.

Ao final o botão *Executa arquivo gravado* permite a execução desse arquivo para verificar como ficou. Importante observar que funcionará somente se todos os arquivos do ambiente estiverem no sistema e forem cumpridas as exigências da aplicação como identificação de usuário (por exemplo).

Uma ver funcionando os arquivos pode-se abrir o diretório gerados e copiar os dois arquivos gerados e armazená-los no diretório definitivo da aplicação. Lembrar que a aplicação final deverá ter uma pasta **ca** com os arquivos de apoio e uma pasta **estilo\_arquivos** com todos os arquivos de estilo.

#### *Aplicação:*

O uso da aplicação é feito respondendo as questões e pressionado o botão final para gerar o arquivo PHP.

Após isso, ele pode ser utilizado.

*Modo de usar:*

Apresentado em arquivo zipado.

Criar uma pasta denominada **gerador\_codigo** no htdocs de sua máquina. Nesta pasta copiar os arquivos e subpastas.

O arquivo a ser gerado será colocado na pasta ambiente.

Devem estar disponíveis os seguintes arquivos para a gesrção adequada:

- pasta **estilo\_arquivos** com folha de estilo e imagens associadas
- pasta **ca** com os arquivos configBD, canvas e funções.

Após a colocação desses arquivos em posição, executar o gerador. Isso pode ser feito entrando no navegador, usando o xampp: **http://gerador\_codigo**. Isto aciona a rotina do gerador e inicia o processo de geração.

www.pro.poli.usp.br

Tel: 55 11 3091-5363 - Fax: 55 11 3091-5399 - 53o Paulo - SP - Brasil

Av. Prof. Almeida Prado, trav. 2, nº 128 - 05508-070 - Cid. Universitària